# **HAME-tietokantapohjan (HAME.gdb) kuvaus ja ohje käyttöön**

Harmonisoidut maakuntakaavat e-palveluiksi (HAME)

VSL/SYKE 19.12.2018

# **1. Tietokannan (file geodatabase) rakenne ja ominaisuudet**

File geodatabase sisältää yhden feature datasetin (**kaavaAineisto**). Kullekin kaavavaiheelle on ehkä järkevää luoda omat feature datasetinsä, jolloin file geodatabase muodostuu useasta feature datasetistä (esim. kaavaAineistoLuonnos, kaavaAineistoEhdotus jne.).

File geodatabasessa mallina oleva feature dataset **kaavaAineisto** koostuu viidestä feature classista (eli kohdeluokasta, kuva 1).

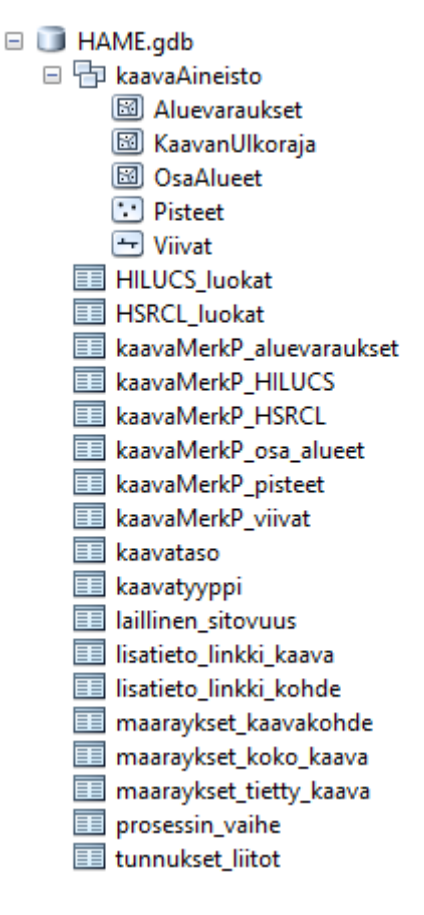

Kuva 1. HAME.gdb -file geodatabasen rakenne.

#### **Feature classit:**

- KaavanUlkoraja  $\rightarrow$  kaavan ulkoraja, ns. kaava-aineiston kattavuus
- Aluevaraukset  $\rightarrow$  aluevarausmerkinnät
- OsaAlueet  $\rightarrow$  täydentävät aluemaiset merkinnät (muut kuin aluevarausmerkinnät)
- Pisteet  $\rightarrow$  täydentävät pistemäiset merkinnät (kohteet)
- Viivat  $\rightarrow$  täydentävät viivamaiset merkinnät

KaavaAineisto-nimisen feature datasetin lisäksi file geodatabase sisältää **18 taulua**:

- **HILUCS\_luokat** → taulu, joka sisältää Inspire[n HILUCS-luokituksen](http://inspire.ec.europa.eu/codelist/HILUCSValue/) (Hierarchical INSPIRE Land Use Classification System) mukaiset maankäytön luokat (pakollinen, ei laajennettavissa oleva koodiluettelo)
- **HSRCL\_luokat** → taulu, joka sisältää Inspire[n HSRCL-luokituksen](http://inspire.ec.europa.eu/codelist/HILUCSValue/) (Hierarchical Supplementary Regulation Code Lista) eli täydentävien kaavamerkintöjen mukaiset luokat (pakollinen, laajennettavissa oleva koodiluettelo)
	- o listaus on ehdotus luokitukseksi, mutta se on kansallisesti laajennettavissa (edellyttää kansallisen maankäyttöluokituksen perustamista)
- **kaavaMerkP\_aluevaraukset** → taulu, joka sisältää Ympäristöministeriön [kaavamerkintäasetuksen](http://www.finlex.fi/data/normit/5133-.pdf) mukaiset aluevarausmerkinnät suomeksi ja ruotsiksi
- **kaavaMerkP\_osa\_alueet** → taulu, joka sisältää Ympäristöministeriön [kaavamerkintäasetuksen](http://www.finlex.fi/data/normit/5133-.pdf) mukaiset osa-aluemerkinnät suomeksi ja ruotsiksi
- **kaavaMerkP\_pisteet** → taulu, joka sisältää Ympäristöministeriö[n kaavamerkintäasetuksen](http://www.finlex.fi/data/normit/5133-.pdf) mukaiset pistemerkinnät suomeksi ja ruotsiksi
- **kaavaMerkP\_viivat** → taulu, joka sisältää Ympäristöministeriön [kaavamerkintäasetuksen](http://www.finlex.fi/data/normit/5133-.pdf) mukaiset viivamerkinnät suomeksi ja ruotsiksi
- **kaavaMerkP\_HILUCS** → taulu, joka sisältää vastaavuudet Ympäristöministeriön [kaavamerkintäase](http://www.finlex.fi/data/normit/5133-.pdf)[tuksen](http://www.finlex.fi/data/normit/5133-.pdf) aluevarausmerkintöjen ja Inspiren HILUCS-luokituksen välille; käytetään HAME Add-In työkalussa vastaavuuksien laskemiseen/määrittämiseen
- **kaavaMerkP\_HSRCL** → taulu, joka sisältää vastaavuudet Ympäristöministeriö[n kaavamerkintäase](http://www.finlex.fi/data/normit/5133-.pdf)[tuksen](http://www.finlex.fi/data/normit/5133-.pdf) osa-alue-, piste- ja viivamerkinnöille sekä Inspiren HSRCL-luokituksen välille; käytetään HA-ME Add-In -työkalussa vastaavuuksien laskemiseen/määrittämiseen
- **kaavataso** → taulu, joka sisältää Inspiren Kaavan taso [\(LevelOfSpatialPlan\)](http://inspire.ec.europa.eu/codelist/LevelOfSpatialPlanValue/) -koodiluettelon mukaiset arvot (pakollinen, ei laajennettavissa oleva koodiluettelo)
- **kaavatyyppi** → taulu, joka sisältää ehdotuksen kansalliseksi kaavatyyppi-koodiluetteloksi maakuntakaavojen osalta (pakollinen, laajennettavissa oleva koodiluettelo)
- **laillinen\_sitovuus** → taulu, joka sisältää Inspiren [Laillinen sitovuus \(RegulationNature\)](http://inspire.ec.europa.eu/codelist/RegulationNatureValue/)  [koodiluettelon](http://inspire.ec.europa.eu/codelist/RegulationNatureValue/) mukaiset arvot (pakollinen, ei laajennettavissa oleva koodiluettelo)
- **prosessin\_vaihe** → taulu, joka sisältää Inspire[n Prosessin vaihe \(ProcessStepGeneral\)](http://inspire.ec.europa.eu/codelist/ProcessStepGeneralValue/)  [koodiluettelon](http://inspire.ec.europa.eu/codelist/ProcessStepGeneralValue/) mukaiset arvot (valinnainen, ei laajennettavissa oleva koodiluettelo)
- **tunnukset\_liitot** → taulu, joka sisältää YM:ssä käytössä olleet maakuntien liittojen tunnukset
- **lisatieto linkki kaava → taulu, johon on mahdollista lisätä n kpl koko kaavaan liittyviä lisätietodo**kumentteja kaavatunnuksen perusteella; toistaiseksi tyhjä
- **lisatieto\_linkki\_kohde** → taulu, johon on mahdollista lisätä n kpl kaavakohteisiin liittyviä lisätietodokumentteja kaava- ja kohdetunnuksen perusteella; toistaiseksi tyhjä
- **maaraykset\_kaavakohde** → taulu, johon on mahdollista kirjata kaavakohteisiin liittyvät suunnittelu- ja erityismääräykset; toistaiseksi tyhjä
- **maaraykset koko kaava → taulu, johon on mahdollista kirjata koko kaavaa koskevat määräykset;** toistaiseksi tyhjä
- **maaraykset\_tietty\_kaava** → taulu, johon on mahdollista kirjata tietyn kaavan tiettyjä merkintöjä koskevat määräykset, jos samantyyppisillä kaavamerkinnöillä on eri kaavoissa erilaisia määräyksiä; toistaiseksi tyhjä

# **2. Kohdeluokkien attribuuttien kuvaukset**

### **KaavanUlkoraja (polygon)**

- mkLiittoNimi (Text, 50) = liiton nimi, tunnukset\_liitot-taulun mukainen
- mkLiittoTunnus (Text 4) = liiton tunnus, tunnukset liitot-taulun mukainen
- kaavaTunnus (Text, 6) = kaavan yksilöivä tunnus
	- o ehdotus muodostamiseksi: m + liiton tunnus + maakuntakaavan järjestysnumero (kolme numeroa), ks. taulu 'tunnukset\_liitot' ja Excel-taulu maakuntakaavatilanne, josta selviää kunkin liiton kaavojen järjestysnumerot; esim. m08004
- kaavanNimi (Text, 100) = kaavan virallinen nimi
- kaavanTyyppi (Text, 50) = kaavan tyyppi; domain 'kaavaTyyppi' kokonaismaakuntakaava/osaaluemaakuntakaava/vaihemaakuntakaava
- kaavanTaso (Text, 50) = kaavan taso; domain 'kaavaTaso', default 'maakunnallinen'
- laillinenSitovuus (Text, 50) = kaavan laillinen sitovuus; domain 'laillinenSitovuus': yleisesti sitova (vahvistetut) / ei sitova (muiden vaiheiden kaavat)
- prosessinVaihe (Text, 50) = kaavaprosessin vaihe; domain 'prosessin vaihe': luonnos/ehdotus/laillisesti sitova tai voimassa/kumottu
- hyvPvm (Date) = kaavan hyväksymispäivämäärä
- vireilPvm (Date) = kaavan vireilletulopäivämäärä
- voimaanPvm (Date) = kaavan voimaantulopäivämäärä /voimaantulosta kuuluttamisen päivämäärä
- hyvMittak (Text, 20) = kaavan hyväksymismittakaava, esim. muodossa 1:100000
- pohjakart (Text, 250) = tietoa digitoinnissa käytetystä pohjakartasta
	- o voi jättää myös tyhjäksi
- linkki (Text, 250) = linkki kaava-asiakirjoihin tai kaavamääräyksiin
- valitus (Short Integer) = kaavan valituksenalaisuus, arvo = 1 jos kaavasta on valitettu, arvo = 0 jos ei valituksia
- luontiPvm (Date) = paikkatietokohteen (polygonin) luomispäivämäärä, ks. elinkaarisäännöt
- versioPvm (Date) = luonti/muutospäivämäärä, ks. elinkaarisäännöt
- muutosPvm (Date) = paikkatietokohteen muutospäivämäärä; päivämäärä, jolloin kohteen ominaisuustietoja tai geometriaa on muutettu, ks. elinkaarisäännöt
- muutos (Text, 200) = asia, jota muutos koskee, esim. ominaisuustietojen/geometrian muokkaaminen
- paattymisPvm (Date) = paikkatietokohteen olemassaolon päättymispäivämäärä, ks. elinkaarisäännöt

### **Aluevaraukset (polygon)**

- mkLiittoTunnus (Text 4) = liiton tunnus, tunnukset\_liitot-taulun mukainen
- kaavaTunnus (Text, 6) = kaavan yksilöivä tunnus
	- o ehdotus muodostamiseksi: m + liiton tunnus + maakuntakaavan järjestysnumero (kolme numeroa), ks. taulu 'tunnukset liitot' ja Excel-taulu maakuntakaavatilanne, josta selviää kunkin liiton kaavojen järjestysnumerot; esim. m08004
- kaavanNimi (Text, 100) = kaavan virallinen nimi
- laillinenSitovuus (Text, 50) = kaavan laillinen sitovuus; domain 'laillinenSitovuus': yleisesti sitova (vahvistetut) / ei sitova (muiden vaiheiden kaavat)
- prosessinVaihe (Text, 50) = kaavaprosessin vaihe; domain 'prosessin vaihe': luonnos/ehdotus/laillisesti sitova tai voimassa/kumottu
- kohdeTunnus (Text, 20) = kohteen yksilöivä tunnus
	- o ehdotus muodostamiseksi: kaavaTunnus + al + juokseva numero
	- o kaavaTunnus on laadittavana olevan kaavan tunnus
	- o jos kohde siirtyy aiemmasta kaavasta, voidaan sen alkuperäinen tunnus/alkuperä merkitä lahdekenttään
- kohteenNimi (Text, 100) = kohteen nimi
- objektsNamn (Text, 100) = kohteen nimi ruotsiksi
	- o tämän kentän voi halutessaan jättää tyhjäksi/poistaa
- kaavaMerkL (Text, 80) = liiton käyttämä kaavamerkinnän lyhenne/nimi
- merkLisati (Text, 50) = merkinnän lisätieto, vapaa tekstikenttä, esim. kohdekohtainen numero tms.
- kaavaMerkP (Double) = kaavamerkintäasetuksen mukainen aluevarausmerkintä; domain 'kaava-MerkP\_aluevaraukset'
- HILUCS\_fi (Double) = HILUCS-luokituksen mukainen maankäyttöluokka; domain 'HILUCS\_fi'
- HSRCL\_en (Text) = HSRCL-luokituksen mukainen täydentävä kaavamerkintä, domain 'HSRCL\_en'
	- o täydentävä kaavamerkintä tarvitaan aluevarausmerkinnöissä **suojelukohteiden** osalta, ks. vastaavuustaulukot
	- o HSRCL-pääluokka 3 heritage protection
		- sisältää mm. luonnon-, maiseman- ja rakennusperinnön suojelun
- kuvaus (Text, 500) = kohteen kuvaus, ns. vapaa kommenttikenttä
	- o merkinnän kuvaus tai muu merkintään liittyvä lisätieto
- beskrivning (Text 500) = kohteen kuvaus ruotsiksi
	- o tämän kentän voi halutessaan jättää tyhjäksi/poistaa
- muuLisati (Text, 200?) = muu lisätieto, domain 'muuLisati'
	- o kaavamerkintään liittyvät täsmennykset, arvoina: s (suojelu), m (maakunnallinen), v (valtakunnallinen), rr (rakennusrajoitus), uusi, nykyinen, ohjeellinen
- lahde (Text, 200) = kohteen lähde ja poiminta-/irroituspäivämäärä
	- o ohjeistus muodostamiseksi: kohteen lähde + poimintapäivämäärä, esim. oma digitointi, metsähallitus, OIVA/SYKE, Avoin Tieto/SYKE 02/2016
- kumottuKaavassa (Text, 8) = sen kaavan tunnus, jossa kohde mahdollisesti kumottu
- linkki (Text, 250) = linkki kaava-asiakirjoihin tai kaavamääräyksiin
- luontiPvm (Date) = kohteen luomispäivämäärä; päivämäärä, jolloin kohde on lisätty/sisällytetty kaavaan
	- o jos kohde tuodaan aiemmasta kaavasta, se päivämäärä jolloin kohde on ensimmäisen kerran ollut jossakin kaava-aineistossa
	- o jos kohde kumotaan aiemmassa kaavassa ja tuodaan takaisin, on kohde uusi ja luontipvm on uuden kohteen mukainen
- versioPvm (Date) = luonti/muutospäivämäärä, ks. elinkaarisäännöt
- voimaanPvm (Date) = kohteen voimaantulopäivämäärä/voimaantulosta kuuluttamisen päivämäärä; mikäli Hao/KHO on kieltänyt joiltain osin kaavan täytäntöönpanon, näille kohteille voimaantulopäivämäärää ei laiteta
- muutosPvm (Date) = kohteen muutospäivämäärä; päivämäärä, jolloin kohteen ominaisuustietoja tai geometriaa on muutettu
- muutos (Text, 200) = asia, jota muutos koskee, esim. ominaisuustietojen/geometrian muokkaaminen
- paattymisPvm (Date) = kohteen olemassaolon päättymispäivämäärä, ks. elinkaarisäännöt
- merkinta (Text, 100) = kenttä, johon voi halutessaan laskea arvoja useammasta kentästä, jos se esim. kuvaustekniikan erottelun osalta on tarpeen (mikäli kaavaMerkP-kenttää ei automaattisesti haluta käyttää visualisoinnissa)
- merkMaaraysTunnus = kaavaTunnus+kaavaMerkL+merkLisati; käytetään kaavamääräystauluissa, voidaan laskea Field Calculatorin avulla

### **OsaAlueet (polygon)**

- mkLiittoTunnus (Text 4) = liiton tunnus, tunnukset liitot-taulun mukainen
- kaavaTunnus (Text, 6) = kaavan yksilöivä tunnus
	- o ehdotus muodostamiseksi: m + liiton tunnus + maakuntakaavan järjestysnumero (kolme numeroa), ks. taulu 'tunnukset liitot' ja Excel-taulu maakuntakaavatilanne, josta selviää kunkin liiton kaavojen järjestysnumerot; esim. m08004
- kaavanNimi (Text, 100) = kaavan virallinen nimi
- laillinenSitovuus (Text, 50) = kaavan laillinen sitovuus; domain 'laillinenSitovuus': yleisesti sitova (vahvistetut) / ei sitova (muiden vaiheiden kaavat)
- prosessinVaihe (Text, 50) = kaavaprosessin vaihe; domain 'prosessin vaihe': luonnos/ehdotus/laillisesti sitova tai voimassa/kumottu
- kohdeTunnus (Text, 20) = kohteen yksilöivä tunnus
	- o ehdotus muodostamiseksi: kaavaTunnus + os + juokseva numero, esim.
	- o kaavaTunnus on laadittavana olevan kaavan tunnus
	- o jos kohde siirtyy aiemmasta kaavasta, voidaan sen alkuperäinen tunnus/alkuperä merkitä lahdekenttään
- kohteenNimi (Text, 100) = kohteen nimi
- objektsNamn (Text, 100) = kohteen nimi ruotsiksi
- kaavaMerkL (Text, 80) =liiton käyttämä kaavamerkinnän lyhenne/nimi
- merkLisati (Text, 50) = merkinnän lisätieto, vapaa tekstikenttä, esim. kohdekohtainen numero tms.
- kaavaMerkP (Double) = kaavamerkintäasetuksen mukainen merkintä; domain 'kaavaMerkP\_osa\_alueet'
- HSRCL\_en (Text) = HSRCL-luokituksen mukainen täydentävä kaavamerkintä, 'domain HSRCL\_en'
- kuvaus (Text, 500) = kohteen kuvaus, ns. vapaa kommenttikenttä
	- o merkinnän kuvaus tai muu merkintään liittyvä lisätieto
- beskrivning (Text 500) = kohteen kuvaus ruotsiksi
	- o tämän kentän voi halutessaan jättää tyhjäksi/poistaa
- muuLisati (Text, 200?) = muu lisätieto, domain 'muuLisati'
	- o kaavamerkintään liittyvät täsmennykset, arvoina: s (suojelu), m (maakunnallinen), v (valtakunnallinen), rr (rakennusrajoitus), uusi, nykyinen, ohjeellinen
- lahde (Text, 200) = kohteen lähde ja poiminta-/irroituspäivämäärä
	- o ohjeistus muodostamiseksi: kohteen lähde + poimintapäivämäärä, esim. oma digitointi, metsähallitus, OIVA/SYKE, Avoin Tieto/SYKE 02/2016
- kumottuKaavassa (Text, 8) = sen kaavan tunnus, jossa kohde mahdollisesti kumottu
- linkki (Text, 250) = linkki kaava-asiakirjoihin tai kaavamääräyksiin
- luontiPvm (Date) = kohteen luomispäivämäärä; päivämäärä, jolloin kohde on lisätty/sisällytetty kaavaan
	- $\circ$  jos kohde tuodaan aiemmasta kaavasta, se päivämäärä jolloin kohde on ensimmäisen kerran ollut jossakin kaava-aineistossa
	- o jos kohde kumotaan aiemmassa kaavassa ja tuodaan takaisin, on kohde uusi ja luontipvm on uuden kohteen mukainen
- versioPvm (Date) = luonti/muutospäivämäärä, ks. elinkaarisäännöt
- voimaanPvm (Date) = kohteen voimaantulopäivämäärä/voimaantulosta kuuluttamisen päivämäärä; mikäli Hao/KHO on kieltänyt joiltain osin kaavan täytäntöönpanon, näille kohteille voimaantulopäivämäärää ei laiteta
- muutosPvm (Date) = kohteen muutospäivämäärä; päivämäärä, jolloin kohteen ominaisuustietoja tai geometriaa on muutettu
- muutos (Text, 200) = asia, jota muutos koskee, esim. ominaisuustietojen/geometrian muokkaaminen
- paattymisPvm (Date) = kohteen olemassaolon päättymispäivämäärä, ks. elinkaarisäännöt
- merkinta (Text, 100) = kenttä, johon voi halutessaan laskea arvoja useammasta kentästä, jos se esim. kuvaustekniikan erottelun osalta on tarpeen (mikäli kaavaMerkP-kenttää ei automaattisesti haluta käyttää visualisoinnissa)
- merkMaaraysTunnus = kaavaTunnus+kaavaMerkL+merkLisati; käytetään kaavamääräystauluissa, voidaan laskea Field Calculatorin avulla

### **Pisteet (point)**

- mkLiittoTunnus (Text 4) = liiton tunnus, tunnukset liitot-taulun mukainen
- kaavaTunnus (Text, 6) = kaavan yksilöivä tunnus
	- o ehdotus muodostamiseksi: m + liiton tunnus + maakuntakaavan järjestysnumero (kolme numeroa), ks. taulu 'tunnukset liitot' ja Excel-taulu maakuntakaavatilanne, josta selviää kunkin liiton kaavojen järjestysnumerot; esim. m08004
- kaavanNimi (Text, 100) = kaavan virallinen nimi
- laillinenSitovuus (Text, 50) = kaavan laillinen sitovuus; domain 'laillinenSitovuus': yleisesti sitova (vahvistetut) / ei sitova (muiden vaiheiden kaavat)
- prosessinVaihe (Text, 50) = kaavaprosessin vaihe; domain 'prosessin vaihe': luonnos/ehdotus/laillisesti sitova tai voimassa/kumottu
- kohdeTunnus (Text, 20) = kohteen yksilöivä tunnus
	- o ehdotus muodostamiseksi: kaavaTunnus + pi + juokseva numero, esim.
	- o kaavaTunnus on laadittavana olevan kaavan tunnus
	- o jos kohde siirtyy aiemmasta kaavasta, voidaan sen alkuperäinen tunnus/alkuperä merkitä lahdekenttään
- kohteenNimi (Text, 100) = kohteen nimi
- objektsNamn (Text, 100) = kohteen nimi ruotsiksi
- kaavaMerkL (Text, 80) =liiton käyttämä kaavamerkinnän lyhenne/nimi
- merkLisati (Text, 50) = merkinnän lisätieto, vapaa tekstikenttä, esim. kohdekohtainen numero tms.
- kaavaMerkP (Double) = kaavamerkintäasetuksen mukainen merkintä; domain 'kaavaMerkP\_pisteet'
- HSRCL\_en (Text) = HSRCL-luokituksen mukainen täydentävä kaavamerkintä, 'domain HSRCL\_en'
- kuvaus (Text, 500) = kohteen kuvaus, ns. vapaa kommenttikenttä
	- o merkinnän kuvaus tai muu merkintään liittyvä lisätieto
- beskrivning (Text 500) = kohteen kuvaus ruotsiksi
	- o tämän kentän voi halutessaan jättää tyhjäksi/poistaa
- muuLisati (Text, 200?) = muu lisätieto, domain 'muuLisati'
	- o kaavamerkintään liittyvät täsmennykset, arvoina: s (suojelu), m (maakunnallinen), v (valtakunnallinen), rr (rakennusrajoitus), uusi, nykyinen, ohjeellinen
- lahde (Text, 200) = kohteen lähde ja poiminta-/irroituspäivämäärä
	- o ohjeistus muodostamiseksi: kohteen lähde + poimintapäivämäärä, esim. oma digitointi, metsähallitus, OIVA/SYKE, Avoin Tieto/SYKE 02/2016
- kumottuKaavassa (Text, 8) = sen kaavan tunnus, jossa kohde mahdollisesti kumottu
- linkki (Text, 250) = linkki kaava-asiakirjoihin tai kaavamääräyksiin
- luontiPvm (Date) = kohteen luomispäivämäärä; päivämäärä, jolloin kohde on lisätty/sisällytetty kaavaan
	- o jos kohde tuodaan aiemmasta kaavasta, se päivämäärä jolloin kohde on ensimmäisen kerran ollut jossakin kaava-aineistossa
	- o jos kohde kumotaan aiemmassa kaavassa ja tuodaan takaisin, on kohde uusi ja luontipvm on uuden kohteen mukainen
- versioPvm (Date) = luonti/muutospäivämäärä, ks. elinkaarisäännöt
- voimaanPvm (Date) = kohteen voimaantulopäivämäärä/voimaantulosta kuuluttamisen päivämäärä; mikäli Hao/KHO on kieltänyt joiltain osin kaavan täytäntöönpanon, näille kohteille voimaantulopäivämäärää ei laiteta
- muutosPvm (Date) = kohteen muutospäivämäärä; päivämäärä, jolloin kohteen ominaisuustietoja tai geometriaa on muutettu
- muutos (Text, 200) = asia, jota muutos koskee, esim. ominaisuustietojen/geometrian muokkaaminen
- paattymisPvm (Date) = kohteen olemassaolon päättymispäivämäärä, ks. elinkaarisäännöt
- merkinta (Text, 100) = kenttä, johon voi halutessaan laskea arvoja useammasta kentästä, jos se esim. kuvaustekniikan erottelun osalta on tarpeen (mikäli kaavaMerkP-kenttää ei automaattisesti haluta käyttää visualisoinnissa)
- kulma (Short Integer) = merkinnän/symbolin suunta tai kaltevuus asteina
- merkMaaraysTunnus = kaavaTunnus+kaavaMerkL+merkLisati; käytetään kaavamääräystauluissa, voidaan laskea Field Calculatorin avulla

### **Viivat (line)**

- mkLiittoTunnus (Text 4) = liiton tunnus, tunnukset\_liitot-taulun mukainen
- kaavaTunnus (Text, 6) = kaavan yksilöivä tunnus
	- o ehdotus muodostamiseksi: m + liiton tunnus + maakuntakaavan järjestysnumero (kolme numeroa), ks. taulu 'tunnukset liitot' ja Excel-taulu maakuntakaavatilanne, josta selviää kunkin liiton kaavojen järjestysnumerot; esim. m08004
- kaavanNimi (Text, 100) = kaavan virallinen nimi
- laillinenSitovuus (Text, 50) = kaavan laillinen sitovuus; domain 'laillinenSitovuus': yleisesti sitova (vahvistetut) / ei sitova (muiden vaiheiden kaavat)
- prosessinVaihe (Text, 50) = kaavaprosessin vaihe; domain 'prosessin vaihe': luonnos/ehdotus/laillisesti sitova tai voimassa/kumottu
- kohdeTunnus (Text, 20) = kohteen yksilöivä tunnus
	- o ehdotus muodostamiseksi: kaavaTunnus + vi + juokseva numero, esim.
	- o kaavaTunnus on laadittavana olevan kaavan tunnus
	- $\circ$  jos kohde siirtyy aiemmasta kaavasta, voidaan sen alkuperäinen tunnus/alkuperä merkitä lahdekenttään
- kohteenNimi (Text, 100) = kohteen nimi
- objektsNamn (Text, 100) = kohteen nimi ruotsiksi
- kaavaMerkL (Text, 80) =liiton käyttämä kaavamerkinnän lyhenne/nimi
- merkLisati (Text, 50) = merkinnän lisätieto, vapaa tekstikenttä, esim. kohdekohtainen numero tms.
- kaavaMerkP (Double) = kaavamerkintäasetuksen mukainen merkintä; domain 'kaavaMerkP\_viivat'
- HSRCL\_en (Text) = HSRCL-luokituksen mukainen täydentävä kaavamerkintä, 'domain HSRCL\_en'
- kuvaus (Text, 500) = kohteen kuvaus, ns. vapaa kommenttikenttä
	- o merkinnän kuvaus tai muu merkintään liittyvä lisätieto
- beskrivning (Text 500) = kohteen kuvaus ruotsiksi
	- o tämän kentän voi halutessaan jättää tyhjäksi/poistaa
- muuLisati (Text, 200?) = muu lisätieto, domain 'muuLisati'
	- o kaavamerkintään liittyvät täsmennykset, arvoina: s (suojelu), m (maakunnallinen), v (valtakunnallinen), rr (rakennusrajoitus), uusi, nykyinen, ohjeellinen
- lahde (Text, 200) = kohteen lähde ja poiminta-/irroituspäivämäärä
	- o ohjeistus muodostamiseksi: kohteen lähde + poimintapäivämäärä, esim. oma digitointi, metsähallitus, OIVA/SYKE, Avoin Tieto/SYKE 02/2016
- kumottuKaavassa (Text, 8) = sen kaavan tunnus, jossa kohde mahdollisesti kumottu
- linkki (Text, 250) = linkki kaava-asiakirjoihin tai kaavamääräyksiin
- luontiPvm (Date) = kohteen luomispäivämäärä; päivämäärä, jolloin kohde on lisätty/sisällytetty kaavaan
	- o jos kohde tuodaan aiemmasta kaavasta, se päivämäärä jolloin kohde on ensimmäisen kerran ollut jossakin kaava-aineistossa
	- o tarkennusta ohjeeseen: jos kohde kumotaan aiemmassa kaavassa ja tuodaan takaisin, on kohde uusi ja luontipvm on uuden kohteen mukainen
- versioPvm (Date) = luonti/muutospäivämäärä, ks. elinkaarisäännöt
- voimaanPvm (Date) = kohteen voimaantulopäivämäärä/voimaantulosta kuuluttamisen päivämäärä; mikäli Hao/KHO on kieltänyt joiltain osin kaavan täytäntöönpanon, näille kohteille voimaantulopäivämäärää ei laiteta
- •
- muutosPvm (Date) = kohteen muutospäivämäärä; päivämäärä, jolloin kohteen ominaisuustietoja tai geometriaa on muutettu
- muutos (Text, 200) = asia, jota muutos koskee, esim. ominaisuustietojen/geometrian muokkaaminen
- paattymisPvm (Date) = kohteen olemassaolon päättymispäivämäärä, ks. elinkaarisäännöt
- merkinta (Text, 100) = kenttä, johon voi halutessaan laskea arvoja useammasta kentästä, jos se esim. kuvaustekniikan erottelun osalta on tarpeen (mikäli kaavaMerkP-kenttää ei automaattisesti haluta käyttää visualisoinnissa)
- kulma (Short Integer) = merkinnän/symbolin suunta tai kaltevuus asteina
- merkMaaraysTunnus = kaavaTunnus+kaavaMerkL+merkLisati; käytetään kaavamääräystauluissa, voidaan laskea Field Calculatorin avulla

### **3. Kaavayhdistelmän tietojen täyttö kaavanUlkoraja-kohdeluokkaan**

Maakuntakaavayhdistelmä on juridisesti epävirallinen, mutta varsin käyttökelpoinen tietotuote. HAMEtietokantapohja mahdollistaa myös kaavayhdistelmäaineiston siirron tietokantapohjaan, kunhan muutama seikka otetaan huomioon kaavanUlkoraja-kohdeluokan tietoja täytettäessä. Kukin yksittäinen kaavaaineisto (kokonaismaakuntakaava, vaihemaakuntakaava) tulisi ladata kaavanUlkoraja-kohdeluokkaan omana alueenaan (polygon), ja kullekin kaavalle tulee täyttää omat, ko. kaavaa koskevat tiedot (kuva 2).

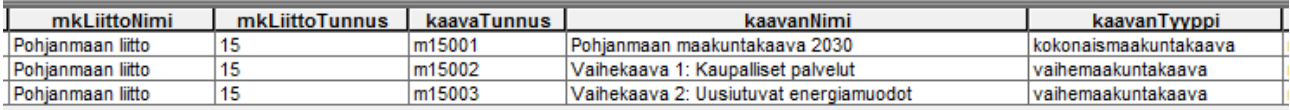

Kuva 2. Esimerkki Pohjanmaan maakuntakaavayhdistelmän HAME-tietokannasta.

### **4. Koodiluettelot ja domainit eli arvojoukot**

Tietokantapohjassa on otettu huomioon myös Inspiren vaatimuksia. Inspiren suunnitellun maankäytön tietomalliin (PLU, Planned Land Use) liittyy esimerkiksi useita pakollisia ja valinnaisia koodiluetteloita. Pakollisia koodiluetteloita ovat hierarkkinen Inspiren maankäyttöluokitus (HILUCS), kaavan taso ja kaavan laillinen sitovuus. Valinnaisia koodiluetteloita on esimerkiksi prosessin vaihe. File geodatabasessa on näihin tehty omat domainit eli arvojoukot (kuva 2) valittavissa olevia vaihtoehtoja helpottamaan. Lisää Inspiren vaatimuksista maankäytön tietotuotteiden muodostamisen suhteen löytyy kansallisesta maankäytön [tieto](http://www.paikkatietoikkuna.fi/documents/108478/ae809e9f-dbe0-4fc7-ba2c-68ac07548300)[tuotesuunnitelmasta.](http://www.paikkatietoikkuna.fi/documents/108478/ae809e9f-dbe0-4fc7-ba2c-68ac07548300)

Domainit eli arvojoukot ovat luettelo kuhunkin kenttään hyväksyttävistä arvoista tai tiedoista. Mikäli johonkin kenttään määritellään tietty domain, vain tähän domainiin ennalta määritellyt arvot ovat valittavissa kyseisessä kentässä. Domainit löytyvät ArcCatalogissa file geodatabasen päällä hiiren oikealla klikkaamalla → Properties → Domains (kuva 3). Ominaisuustietotaulukkoa editoidessa domainin sisältämät arvot/vaihtoehdot löytyvät kussakin kentässä alasvetovalikon kautta.

#### **HAME.gdb -file geodatabasen sisältämät domainit:**

**HILUCS\_fi** = HILUCS-luokituksen mukaiset maankäyttöluokat (1. tason eli pääluokan tasolla)

**HSRCL\_en** = HSRCL-luokituksen mukaiset täydentävien merkintöjen luokat (englanniksi, 1. ja 2. tason luokkien tasolla)

**kaavaMerkP\_aluevaraukset** = kaavamerkintäpäätöksen mukaiset aluevarausluokat

**kaavaMerkP\_osa\_alueet** = kaavamerkintäpäätöksen mukaiset aluevarausluokat

**kaavaMerkP\_pisteet** = kaavamerkintäpäätöksen mukaiset aluevarausluokat

**kaavaMerkP\_viivat** = kaavamerkintäpäätöksen mukaiset aluevarausluokat

**kaavaTaso** = kaavan taso, pakollinen ja ei laajennettavissa oleva Inspiren mukainen koodiluettelo

**kaavaTyyppi** = ehdotus kansalliseksi kaavatyyppi-koodiluetteloksi maakuntakaavojen osalta, arvot *kokonaismaakuntakaava/osa-aluemaakuntakaava/vaihemaakuntakaava*

**laillinenSitovuus** = laillinen sitovuus, pakollinen ei laajennettavissa oleva koodiluettelo

#### **muuLisati** = arvot *nykyi-*

*nen/ohjeellinen/uusi/kehitettävä/rakennusrajoitus/suojelu/maakunnallinen/valtakunnallinen*, muuLisati-

kenttää (muuLisati-domainia) käytetty kaavaMerkP-kentän lisäksi viivamaisten merkintöjen oletuskuvaustekniikassa (HAME Add-In:n lyr-tiedostot).

**prosessinVaihe** = prosessin vaihe, valinnainen ja ei laajennettavissa oleva koodiluettelo, arvot *ehdotus/luonnos/laillisesti sitova tai voimassa/kumottu*

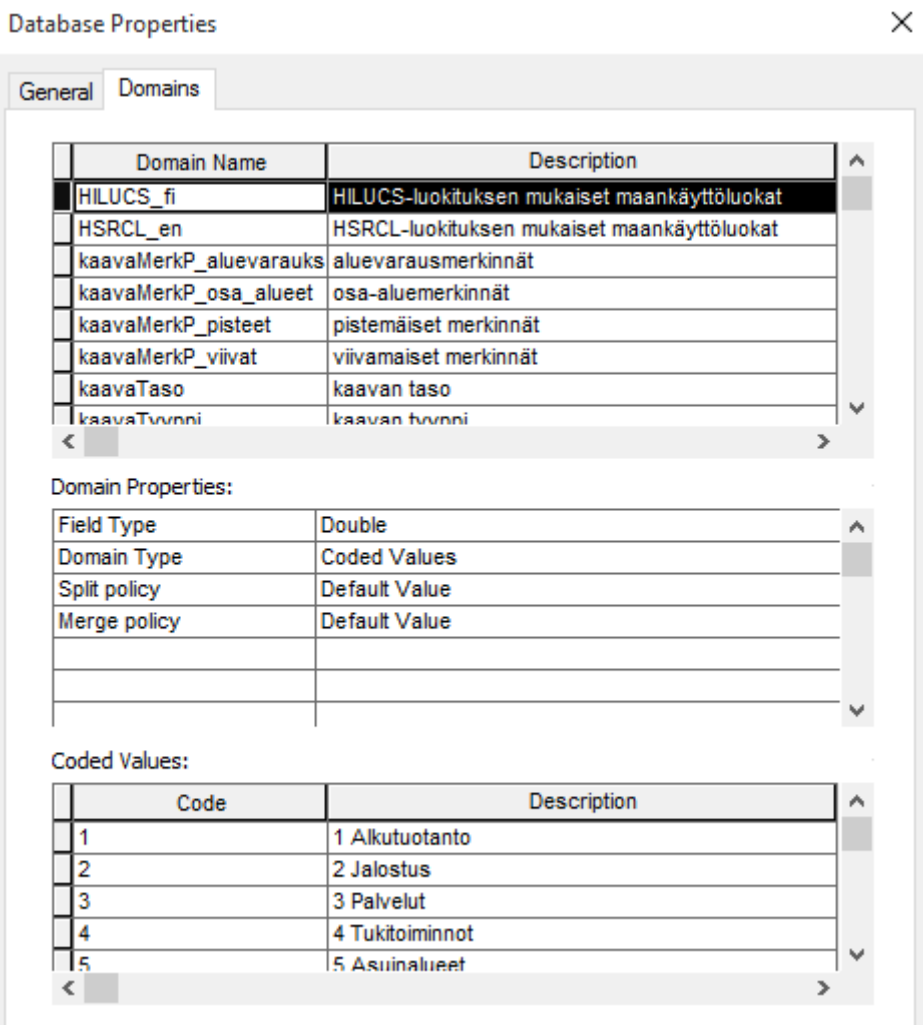

Kuva 3. Domainit.

## **5. Vastaavuustaulukot**

Vastaavuustaulut Inspiren mukaisten koodiluetteloiden (HILUCS, HSRCL) ja kansallisesti käytettyjen kaavamerkintöjen (kaavamerkintäasetuksen mukaiset merkinnät, Syken MerkAlaValtak-taulun merkinnät sekä HAME-työkalussa käytetyt merkinnät) välille löytyy HAME-hankesivuilta erillisestä Excel-taulukosta **(Vastaavuustaulukot\_HAME.xls)**. Inspire-direktiivi ohjeistaa luokittelemaan jokaisen kaavakohteen tarkimpaan mahdolliseen HILUCS- tai HSRCL-luokkaan.

Aluevarausluokkien eli HILUCS-luokituksen osalta vastaavuudet on määritelty pääluokan (level 1) tasolla, maakuntakaavan yleispiirteisyys huomioonottaen. Täydentävien merkintöjen eli HSRCL-luokituksen osalta vastaavuudet on suurelta osin kuitenkin määritelty 2. tason (level 2) tasolla, jotta ne olisivat hieman karkeaa pääluokkaa kuvaavampia.

HSRCL-luokitus on Inspiren [Maankäyttö-tietotuotemäärittelyssä \(Data Specification on Land Use\)](http://inspire.ec.europa.eu/documents/Data_Specifications/INSPIRE_DataSpecification_LU_v3.0rc3.pdf) esitetty listaus ehdotetuksi täydentävien kaavamerkintöjen koodiluetteloksi. Se on tällä hetkellä ainoastaan englanniksi. Koodiluettelo on täydennettävissä, mutta edellyttää tällöin kansallisen maankäyttöluokituksen perustamista yhdeksi kansallisesti ylläpidettäväksi Inspire-koodiluetteloksi.

HILUCS- ja HSRCL-luokitukset ovat pakollinen osa tietomallia eurooppalaisten paikkatietoaineistojen yhtenäistämiseksi ja yhteiskäytön edistämiseksi, mutta edelleen kansallisella tasolla käytössä olevat kaavamerkinnät ovat tietomallissa etusijalla. Koodiluettelot Inspiren rekisteripalvelussa[: HILUCS](http://inspire.ec.europa.eu/codelist/HILUCSValue/) j[a HSRCL.](http://inspire.ec.europa.eu/codelist/SupplementaryRegulationValue)

### **6. Ohje tietokantapohjan käyttöön**

### **Oman aineiston luku feature classiin ArcMapissa**

Ennen aineiston lataamista tietokantapohjaan on hyvä varmistaa, että tietokantapohjan ja ladattavan aineiston koordinaattimääritykset ovat yhteneväiset. Tietokantapohja on EUREF-FIN-koordinaatistossa (EU-REF-FIN-TM35FIN, EPSG:3067), joten ladattava aineisto olisi hyvä muuntaa siihen yhteensopivuusongelmien välttämiseksi ennen Load-toiminnon käyttöä. Koordinaattijärjestelmän muuntamiseen voi käyttää esim. ArcMapin Toolboxista Data Management -osiosta löytyvää Project-työkalua.

Feature classeihin voidaan ladata aineistoa ArcCatalogissa. Klikkaa hiiren oikealla sitä feature classia, jonne haluat lukea aineistoa (kuva 4). Valitse Load → Load Data (Simple Data Loader). Voit lukea useamman feature classin tai shapefilen kerrallaan, jos aineistojen sisäinen rakenne (kentät) ovat keskenään identtiset.

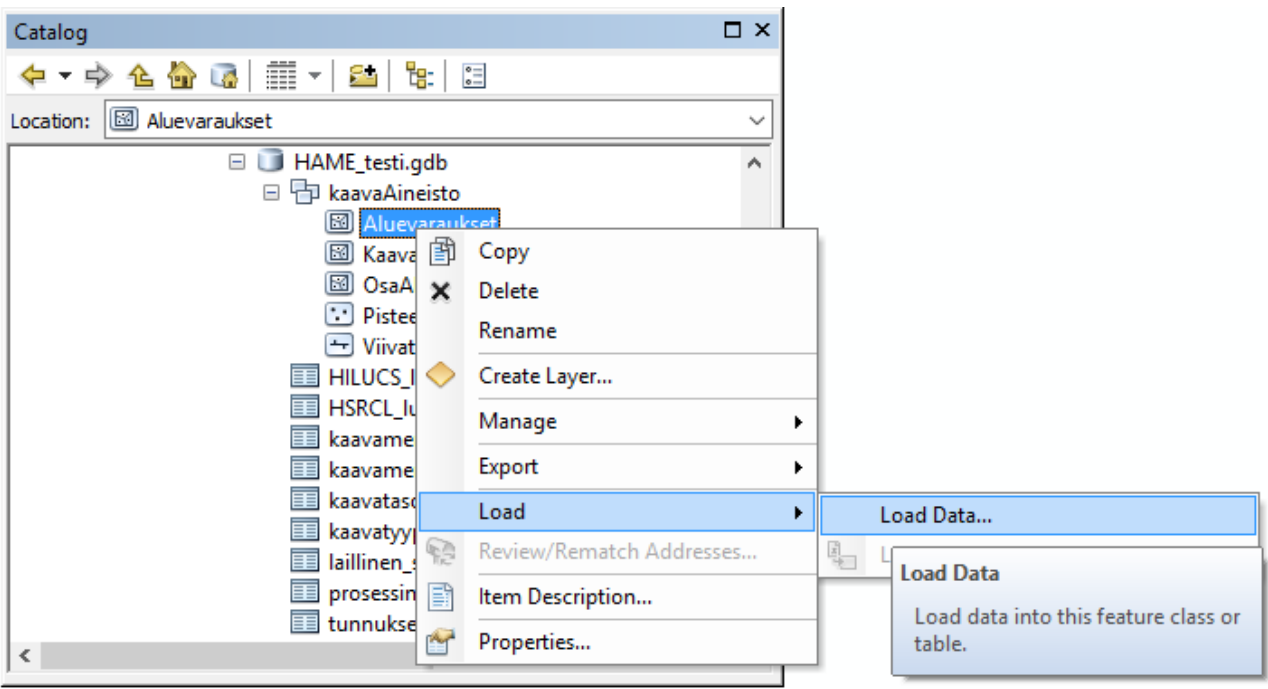

Kuva 4. Aineiston lukeminen file geodatabasen feature classiin.

Selaa löytääksesi ladattava aineisto (Input data) ja valitse se. Lisää aineisto lähdeaineistojen luetteloon painamalla Add-painiketta ja siirry eteenpäin painamalla Next/Seuraava -painiketta. Seuraavalla sivulla paina uudestaan Next/Seuraava-painiketta.

Jos käytössäsi on samannimisiä tai -tyyppisiä kenttiä (Target field = Matching Source Field), ne yhdistyvät automaattisesti. Muuten ns. Matching Source Field täytyy valita käsin (kuva 5). Kaikille kentille ei välttämättä ole luettavissa tietoa, jonka tuloksena Matching Source Fieldiksi tulee <None>. Jos kenttä alkuperäisessä aineistossa on tietotyypiltään erilainen kuin Target field, tieto ei välttämättä siirry. Silloin täytyy palata alkupisteeseen ja lisätä alkuperäiseen aineistoon uusi apukenttä, joka on tietotyypiltään samanlainen kuin Target Field ja laskea (Field Calculator) ko. kentän sisältö uuteen apukenttään. Tämän jälkeen voit kokeilla aineiston lukua uudestaan. Paina lopuksi Next/Seuraava.

| Simple Data Loader                                                            |                      |                                            | $\times$ |
|-------------------------------------------------------------------------------|----------------------|--------------------------------------------|----------|
| For each target field, select the source field that should be loaded into it. |                      |                                            |          |
|                                                                               | <b>Target Field</b>  | <b>Matching Source Field</b>               | ۸        |
|                                                                               | kaavaTunnus [string] | KaavaTunnu [string]                        |          |
|                                                                               | kohdeld [string]     | <none></none>                              |          |
|                                                                               | kohteenNimi [string] | <none></none>                              |          |
|                                                                               | objektsNamn [string] | KaavaTunnu [string]                        |          |
|                                                                               | kaavaMerkL [string]  | MkLiittoTu [string]                        |          |
|                                                                               | kaavaMerkP [string]  | MkLiittoNi [string]                        |          |
|                                                                               | HSRCL en [string]    | MerkPaaVal [string]<br>MerkPaaV 1 [string] |          |
|                                                                               | merkLisati [string]  | MerkAlaVal [string]                        |          |
|                                                                               | luontiPvm [DATE]     | MerkAlaV 1 [string]                        |          |
|                                                                               | muutosPvm [DATE]     | KaavaMerkL [string]                        | u        |
|                                                                               |                      | MerkLisati [string]                        |          |
|                                                                               |                      | DigPohja [string]                          |          |
|                                                                               |                      | VahvMittak [string]<br>SYKETunnus [string] |          |
|                                                                               |                      | Shape STLe [double]                        |          |
|                                                                               |                      |                                            |          |
|                                                                               |                      |                                            |          |
| $<$ Edellinen<br>Seuraava $>$<br>Peruuta                                      |                      |                                            |          |
|                                                                               |                      |                                            |          |

Kuva 5. Matching Source Fieldien valitseminen Target Fieldeille.

Seuraavaksi sinulle annetaan mahdollisuus rajata, mitkä tiedot alkuperäisestä aineistosta luetaan (Load only the features that satisfy a query). Oletuksena on, että koko aineisto luetaan (Load all of the source data). Paina seuraavaksi Next/Seuraava ja lopuksi Finish/Valmis. Tarkista vielä tämän jälkeen, onko feature classissa oikea määrä kohteita ja onko haluamasi ominaisuustieto siirtynyt.

Aineiston lataamisen jälkeen voit täydentää kohteiden puuttuvat tiedot suoraan ominaisuustietotaulukkoon.

## **7. Topologiasääntöjen käyttöönotto**

Topologiasäännöt auttavat tuottamaan eheää paikkatietoaineistoa. Topologiasääntöjen hyödyntämiseen tarvitaan ArcGIS:n Standard tai Advanced -tason lisenssi.

Topologiasäännöt saat käyttöösi seuraavalla tavalla:

Luo uusi topologiataso ArcCatalogissa. Toiminto löytyy oikealla hiiren painikkeella Datasetin päältä napauttamalla.

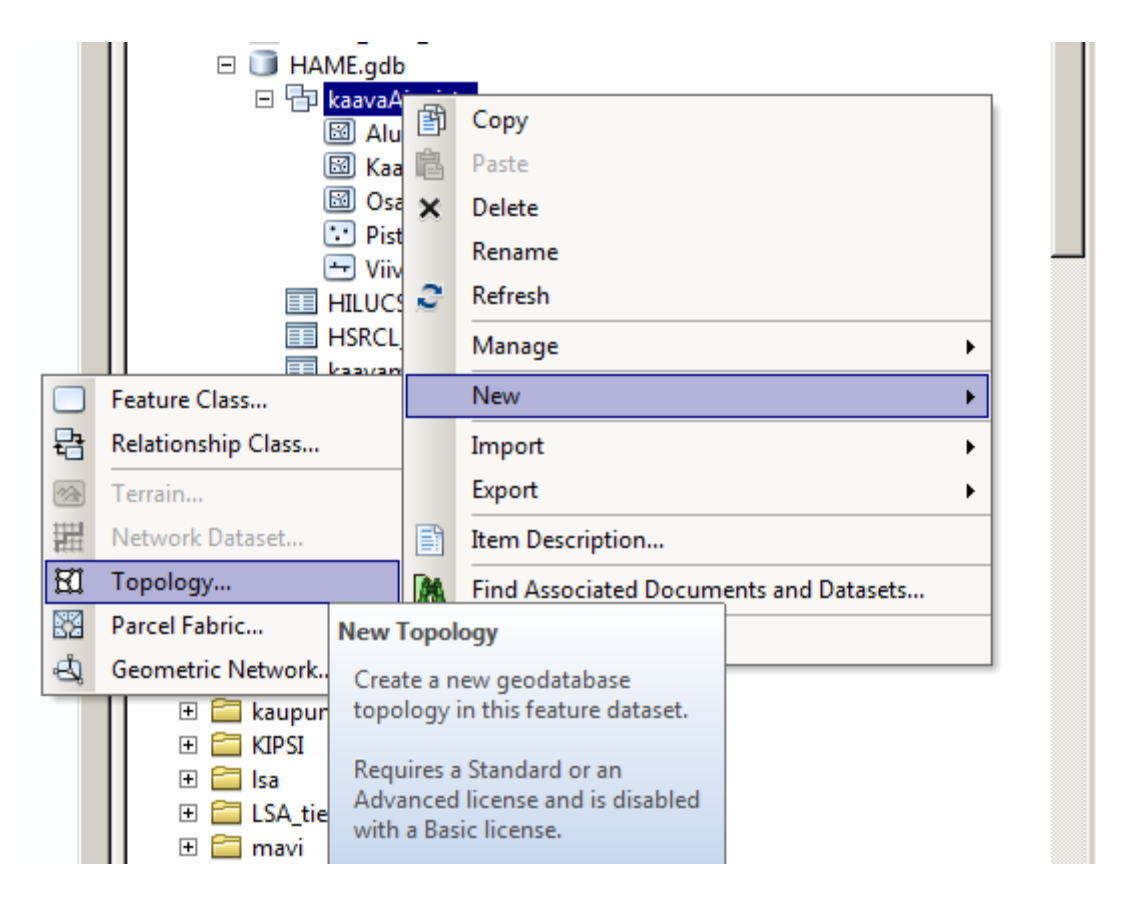

Voit antaa topologialle haluamasi nimen, työkalun tarjoama kaavaAineisto\_Topology sopii myös hyvin. Paina Next kunnes avautuu alla oleva ikkuna, jossa valitaan kohdeluokat, jotka kuuluvat tähän topologiatasoon:

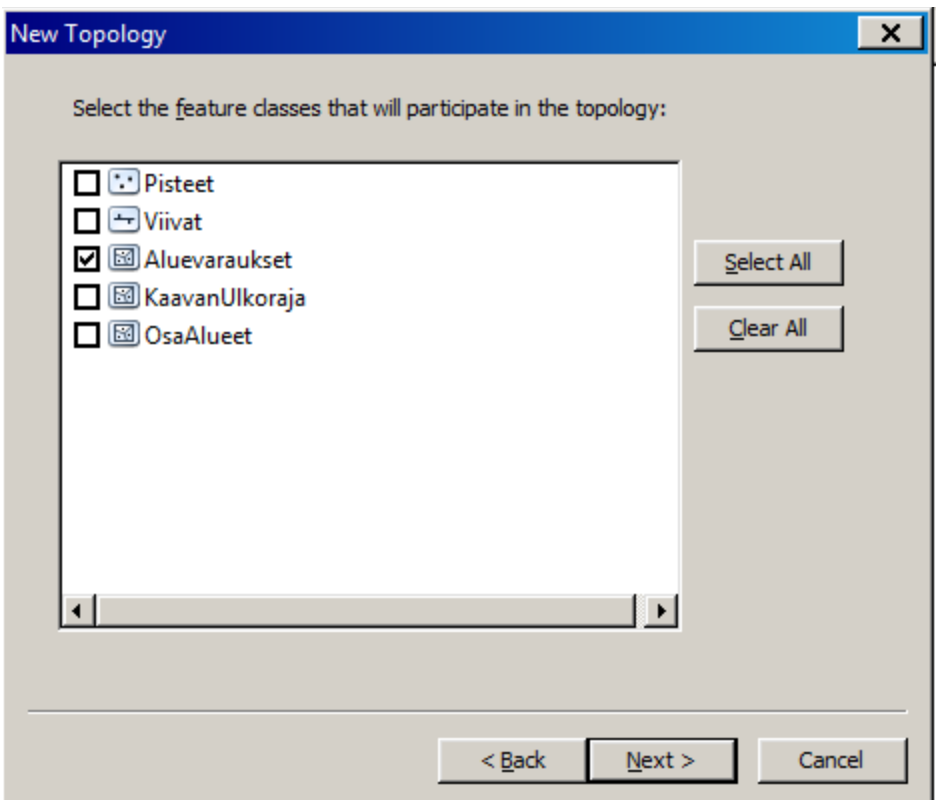

Valitse Aluevaraukset. Kohdassa "Specify the rules for the topology" valitse Load Rules… Pääset lataamaan ennalta määritellyt säännöt .rul-päätteisestä tiedostosta. Valitse Aluevaraukset\_topo.rul-tiedosto, se tuo Must Not Overlap -säännön aluevarauksille. Tämä tarkoittaa sitä, että jos digitoit aluevarauksiin päällekkäisiä alueita, nämä alueet näkyvät topologiatasossa virheinä validoinnin jälkeen.

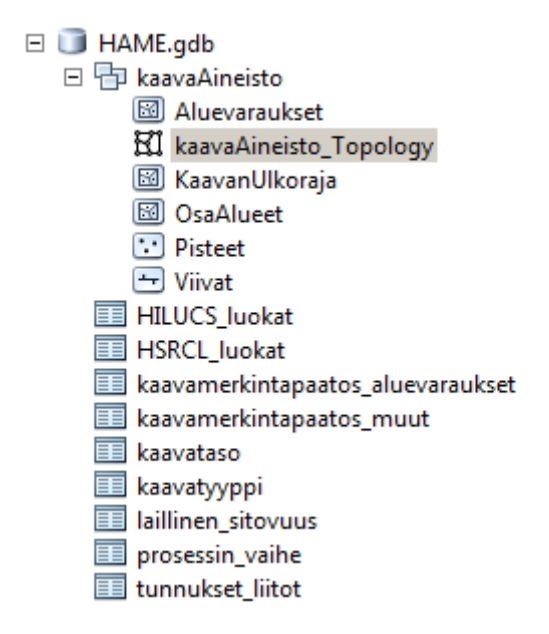

Virheiden etsiminen tapahtuu ArcMapissa Topologia-työkaluja käyttäen. Työkalupakki löytyy Tools>Customize>Toolbars-välilehti>Topology tai yläpalkissa harmaan päällä oikealla napilla klikaten.

Topologiatyökalun käyttöä ja korjausta varten aluevaraukset laitetaan editointitilaan. Virheellisiä kohteita voi hakea Topologia-työkalupalkin Error Inspector -työkalulla. Virheelliset kohteet käydään yksitellen läpi ja korjataan esimerkiksi sulauttamalla viereisiin kohteisiin (Merge). Yksittäisiä virheitä voi myös merkitä poikkeuksiksi, jos ne eivät ole virheitä (Mark as an exception).

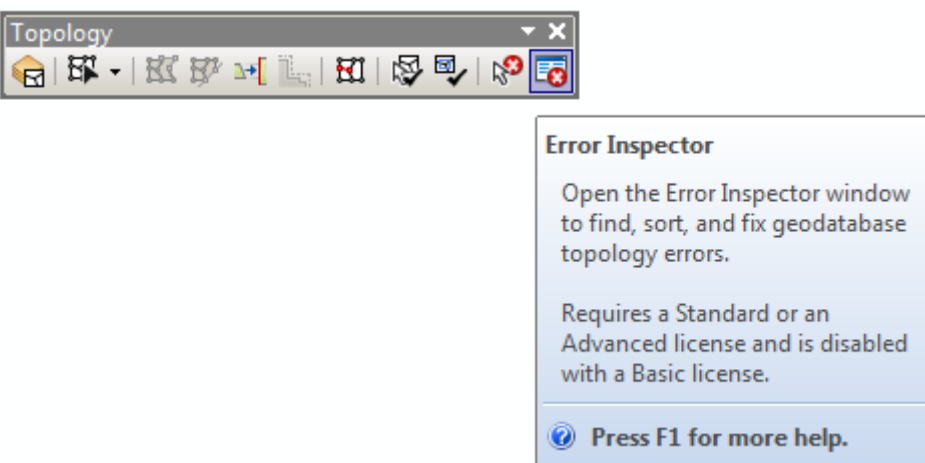